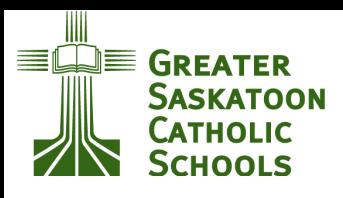

# **PARENTS MEET EDSBY**

## ATTENDANCE

**Edsby enables parents to inform their children's school of an absence quickly and easily right from their mobile device.**

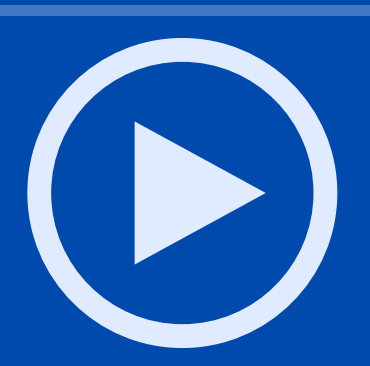

## COMMUNICATION

**Edsby enables parents to easily communicate with their children's teachers. You can communicate and interact with the teachers of your children through Edsby Messages, Recent Activity, and your child's Learning Story.**

#### REPORT CARDS

**Parents can easily view their children's Report Cards through their Edsby account. To view a child's Report Card online, login to the Edsby web browser. If the organization has submitted the Report Cards online, a button will become available in the Classes panel of each child. Click View Report Cards.**

## CONFERENCES

**The Edsby parent teacher interview schedule provides parents with an easy way to book interview schedules and coordinate interviews with teachers. With a few clicks, parents are scheduled in and can**

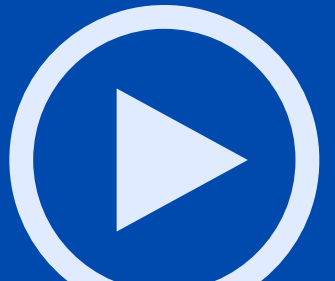

**easily change or remove bookings if necessary.**

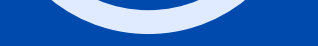

#### PARENT OVERVIEW

#### EDSBY MOBILE APP

IEdsby enables parents to keep up-to-date with their children's schooling at the convenience of their mobile phones by using the Edsby mobile apps.

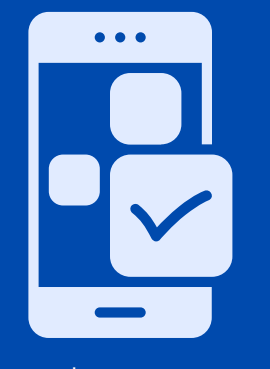

#### **CLICK TO LEARN HOW TO CHANGE THE LANGUAGE AND [TRANSLATE](https://www.edsby.com/help/parents/language-settings-and-translating-in-edsby/) IN EDSBY**

#### **MORE HOW TO SYNC [CALENDARS](https://www.edsby.com/help/parents/sync-edsby-calendars-outlook-google-calendar/) HOW TO RESET [PASSWORDS](https://www.edsby.com/help/parents/forgotten-passwords/)**

Go to <https://www.edsby.com/help/parents/> for more

Click to learn more

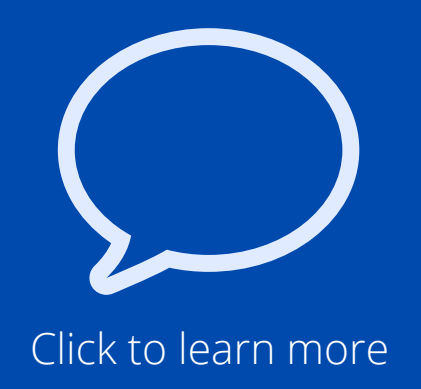

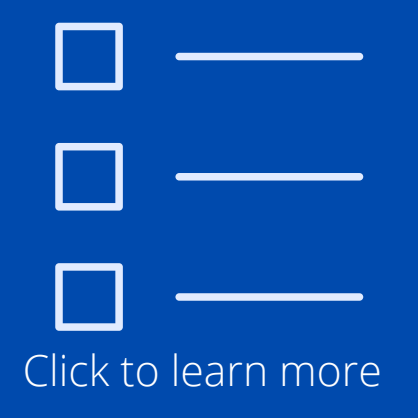

Click to learn more

Click to learn more

Click to learn more

**Edsby is designed to meet the needs of K-12 parents with tools that are purpose-built to help parents to review their child's academic progress, stay up-todate on school and classroom announcements, as well as communicate with their children's teachers.**

#### [LOG-IN](https://www.edsby.com/help/parents/edsby-login-basics-explained-4/) GUIDE

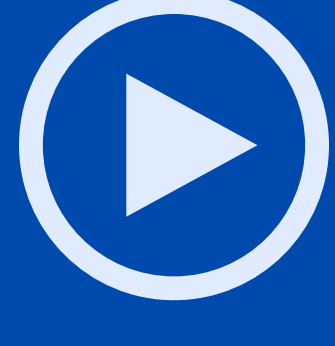